## epati

Network Monitor Product: Antikor v2 - Next Generation Firewall Guides

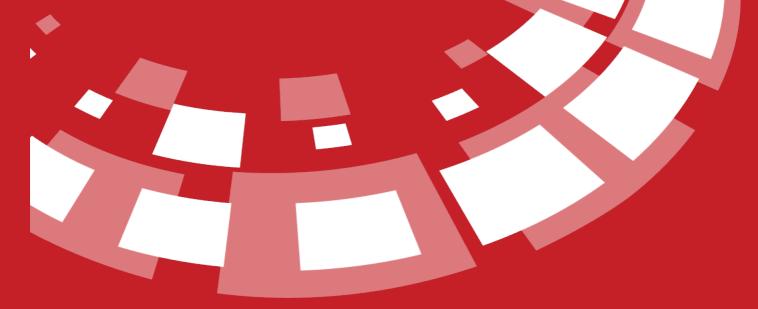

www.epati.com.tr

## epati Network Monitor

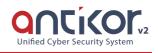

It is the page where all instant traffic can be viewed on the basis of tcpdump parameters, certain filters and/or Layers.

It can display up to 25 lines at a time.

| Network Monitor                         |                                                           |                       |            |   |
|-----------------------------------------|-----------------------------------------------------------|-----------------------|------------|---|
| Parameters                              |                                                           |                       |            |   |
| Output                                  | Monitor Save as PCAP                                      | Prefilters            | No Filter  | Ŧ |
| DNS Resolution<br>Ethernet Headers      | Do 🕑 Do not do                                            | Protocol              | All        | Ŧ |
| Detailed Result                         | Show Do not show                                          | Additional Parameters |            |   |
| Network                                 | Network                                                   | ▼ Snapshot Length     | 262144 Byt | e |
|                                         |                                                           |                       |            |   |
|                                         |                                                           | ► Start 🗎 🖹 Clear     |            |   |
| 1 The topmost record is the last output | it.Maximum 100 lines are displayed in the output history. |                       |            |   |
|                                         |                                                           |                       |            |   |

| ALAN                             | AÇIKLAMA                                                                                                    |  |  |
|----------------------------------|----------------------------------------------------------------------------------------------------|--|--|
| Output                           | Monitor settings for the output information of network traffic can be made. If "Display" is choose, network traffic will appear on the screen shown below. If "Save as PCAP" is choose, it will automatically download the traffic between the start and stop of the traffic. |  |  |
| DNS<br>Resolu<br>tion            | "Do/Do not do" settings can be customized for DNS resolution.                                                                                                    |  |  |
| Ethern<br>et<br>Header<br>s      | "Show/Do not show" settings can be customized for Ethernet Headers.                                                                                                    |  |  |
| Detail<br>ed<br>Result           | "Show/Do not show" settings can be customized for Detailed Result.                                                                                                    |  |  |
| Networ<br>k                      | The network area of the traffic to be monitored can be specified.                                                                                                    |  |  |
| Prefil<br>ters                   | Traffic filters can be provided by specifying Prefilters.                                                                                                    |  |  |
| Protoc<br>ol                     | Filtering traffic can be provided by specifying the protocol.                                                                                                    |  |  |
| Additi<br>onal<br>Parame<br>ters | Customized parameters can be specified in the Additional Parameters section.                                                                                                    |  |  |
| Snapsh<br>ot<br>Length           | The read size of traffic can be determined.                                                                                                    |  |  |
| Start                            | Click the start button for listen to network traffic.                                                                                                    |  |  |
| Clear                            | Traffic information on the screen can be cleared.                                                                                                    |  |  |

ePati Cyber Security Technologies Inc. Mersin Universitesi Ciftlikkoy Kampusu Teknopark Idari Binasi Kat: 4 No: 411 Zip Code: 33343 Yenisehir / MERSIN / TURKIYE

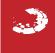